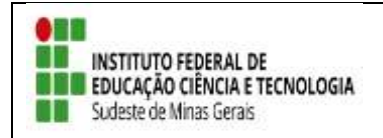

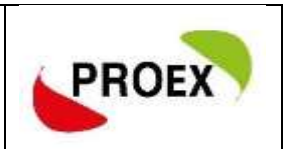

# Anexo 9

# T U T O R I A I S

# **SIGAA**

## **Módulo Extensão**

**Solicitar Reconsideração de Avaliação**

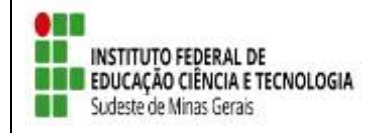

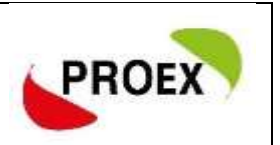

## **Objetivo da funcionalidade**

Esta funcionalidade permite que seja cadastrada uma solicitação de reconsideração, em caso de discordância da avaliação realizadas pelos membros do comitê de extensão.

A ação de extensão deverá possuir as seguintes características:

- Estar sob a coordenação de quem está solicitando;

- Estar no status Aprovada Com Recursos, Aprovada Sem Recursos ou Não

### Aprovada;

- Estar dentro do prazo de solicitação.

### **Funcionamento**

Para utilizar esta funcionalidade, acesse:

*SIGAA → Módulos → Extensão → Gerenciar Minhas Ações → Ações de Extensão → Submissão de Propostas → Solicitar Reconsideração de Avaliação*

Na tela seguinte será apresentada uma lista de ações passíveis de receberem solicitação de reconsideração de avaliação.

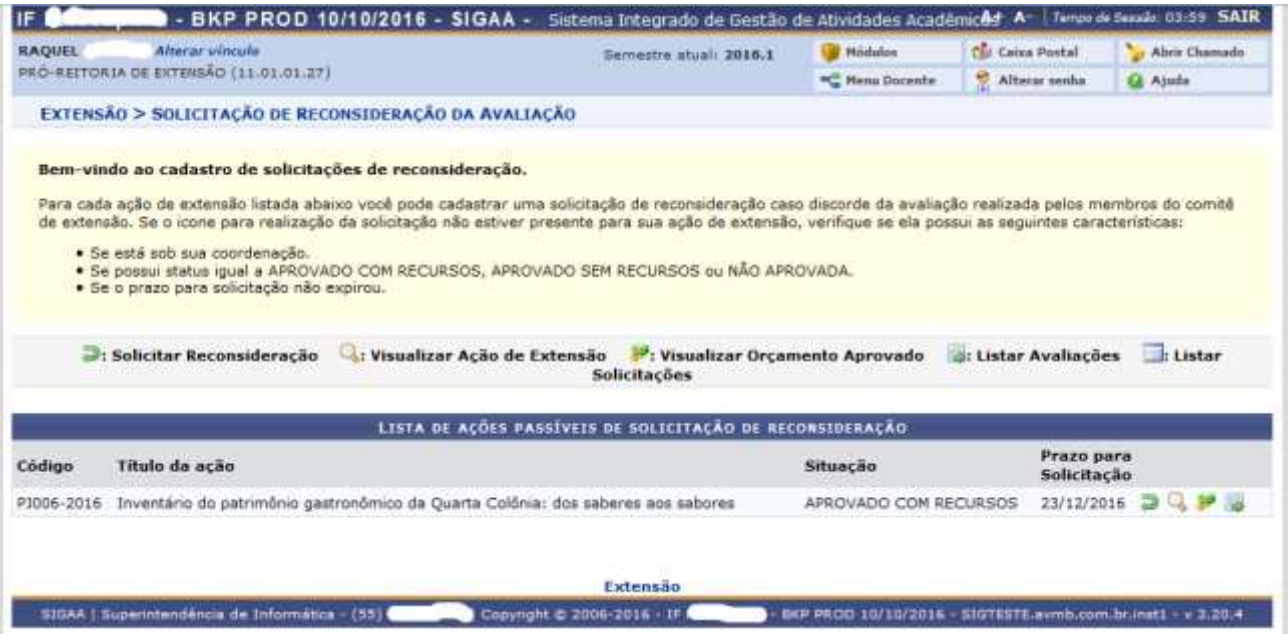

Utilize o botão **D**: Solicitar Reconsideração, localizado ao lado de cada ação para iniciar o cadastramento da solicitação.

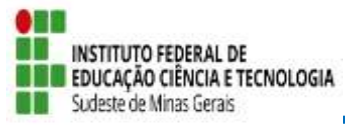

## **EDITAL 03/2019 – PROEX APOIO A PROJETOS COOPERATIVOS DE EXTENSÃO TECNOLÓGICA**

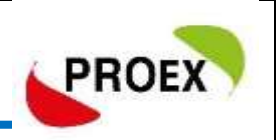

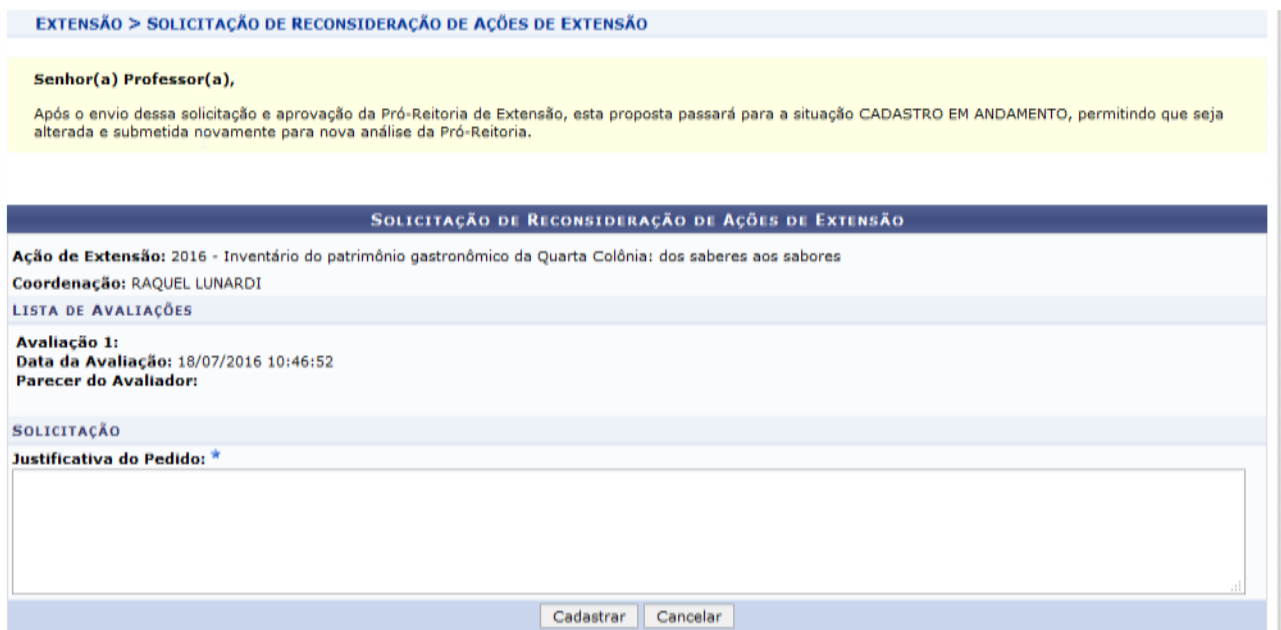

É necessário inserir um texto justificando o pedido de reconsideração.

Para finalizar, clique no botão CADASTRAR e o sistema irá exibir uma mensagem.

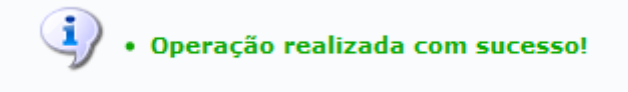

Na sequência, a ação será encaminhada à PROEX e, se aprovada a solicitação, a ação retorna para a situação CADASTRO EM ANDAMENTO, permitindo que sejam efetuadas as alterações necessárias e SUBMETIDA novamente.